# Operating Manual **Hardware**

**Advant Controller 31**

Intelligent Decentralized Automation System

Communication module 07 MK 92 R1161

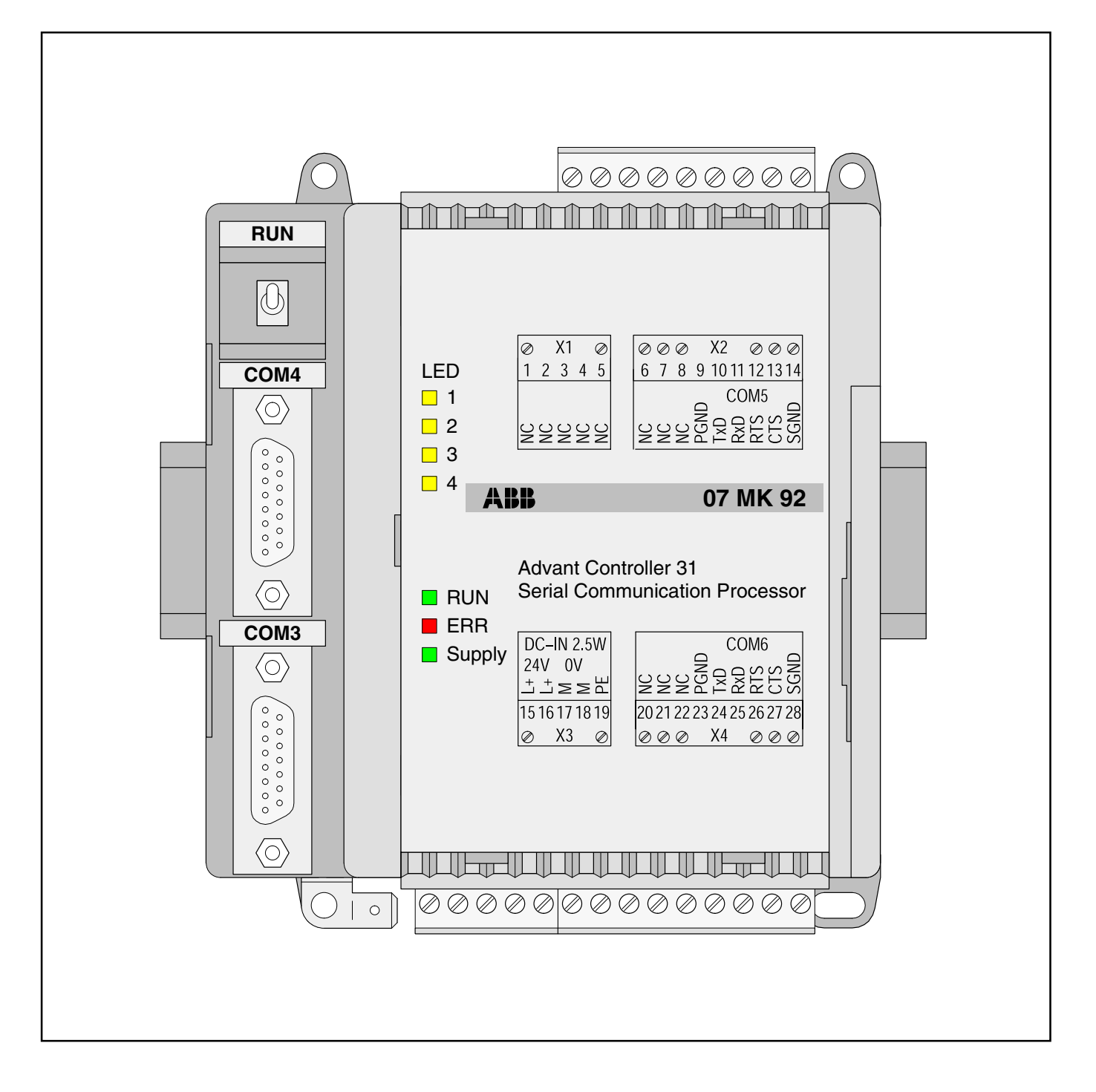

# **ABB STOTZ-KONTAKT**

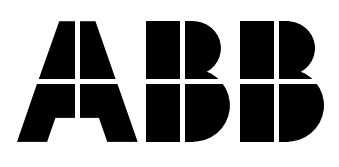

# **7.2 Communication module 07 MK 92 R1161 (no longer available)** Connecting external units

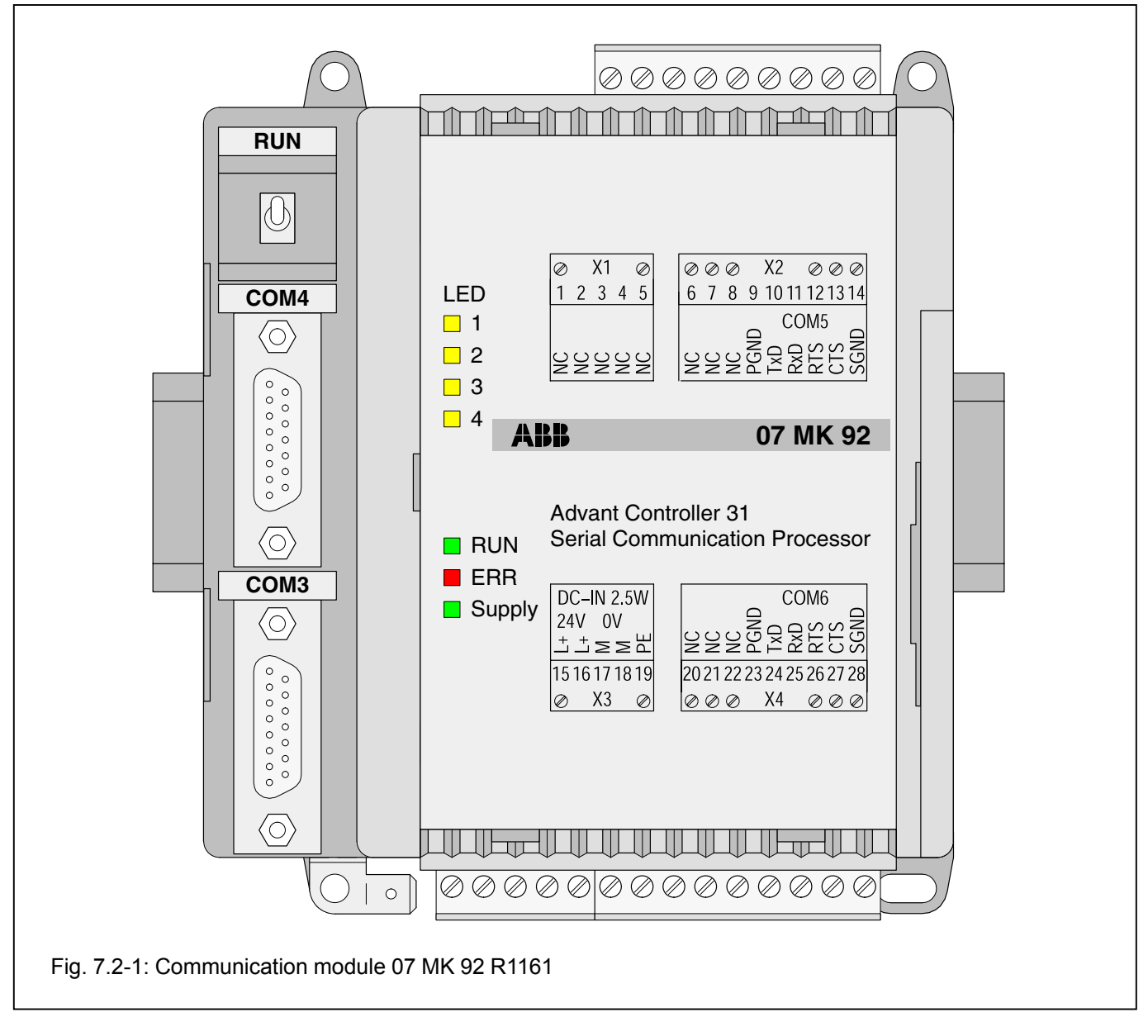

# **Contents**

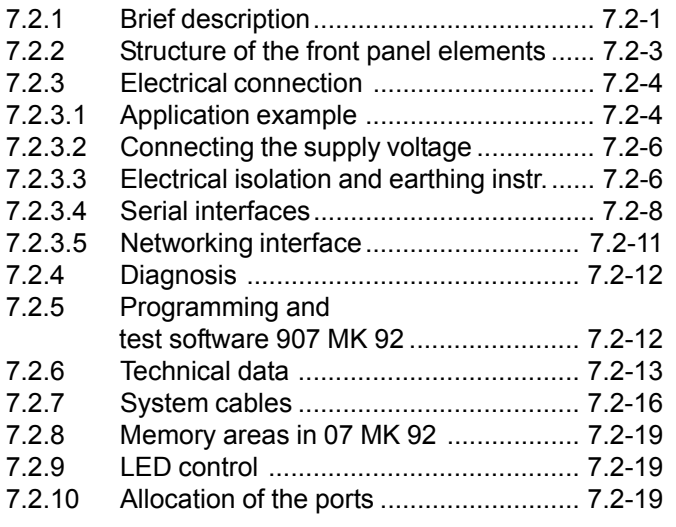

# **7.2.1 Brief description**

The 07 MK 92 R1161 communication module is a freely programmable interface module with 4 serial interfaces.

The communication module allows external units to be connected to the Advant Controller 31 system via a serial interface.

The communications protocols and transmission types can be freely defined by the user.

Programming is performed on a PC with the programming and test software 907 MK 92.

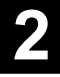

The communication module is connected to AC31 basic units via the networking interface, e.g. 07 KR 91 R353, 07 KT 92 (index i onwards) 07 KT 93 or 07 KT 94.

The most important features of the communication module are:

- · 4 serial interfaces:
	- 2 of them are serial interfaces, optionally configurable in accordance with EIA RS-232 or EIA RS-422 or EIA RS-485 (COM3, COM4)
	- 2 of them are interfaces in accordance with EIA RS-232 (COM5, COM6)
- · Freely programmable with a comprehensive function library
- · Communication with AC31 basic unit via library functions
- Configurable LEDs for diagnosis<br>• Programming and testing on a P
- Programming and testing on a PC via COM3

Processing of the serial interfaces and the networking interface is provided for in an applications program.

Programming is in the standard language "C".

The exchange of data between the serial communication module and the AC31 basic unit is realized by function blocks in the basic unit.

# **7.2.2 Structure of the front panel elements**

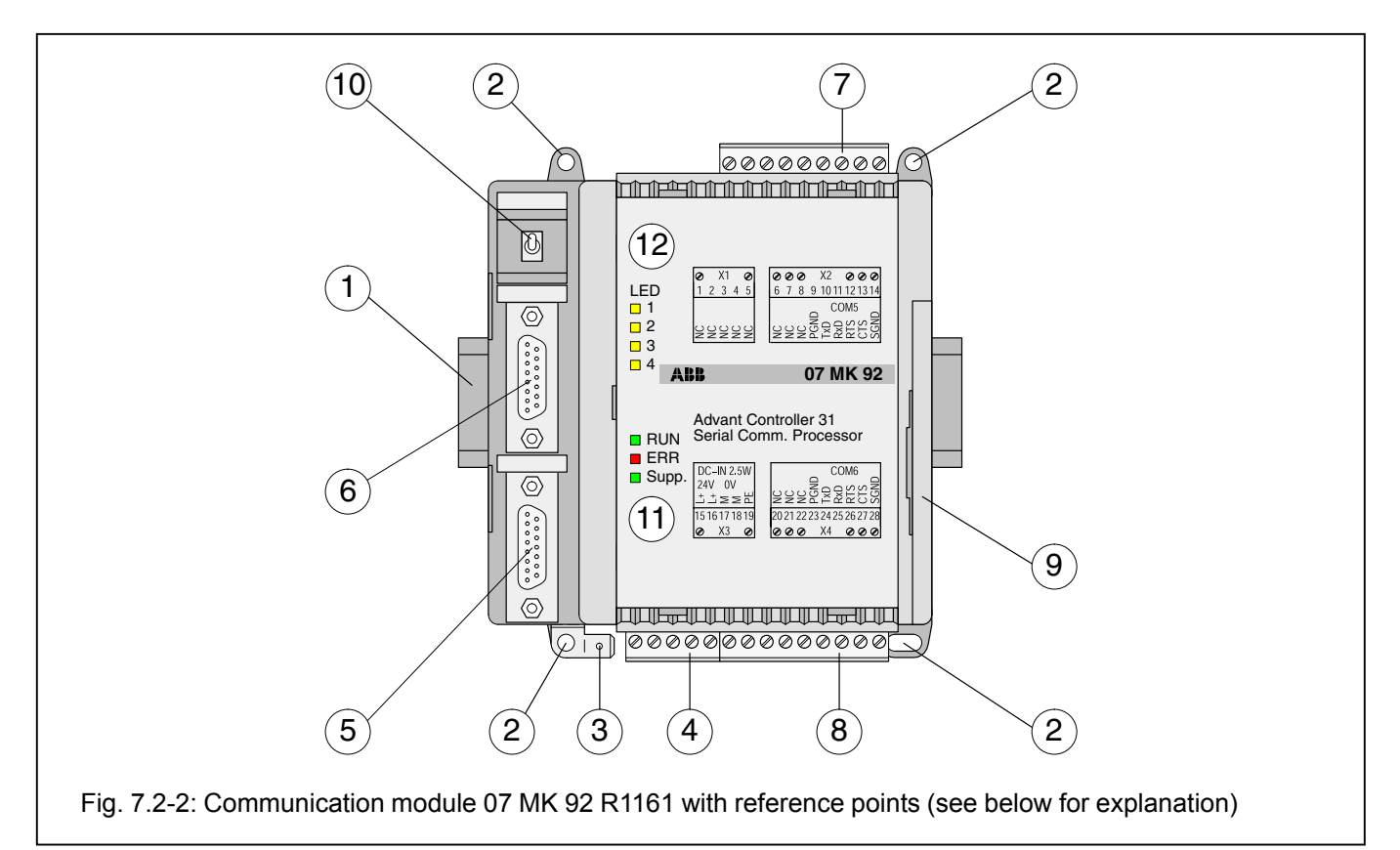

- **1 Mounting the unit on a DIN rail**
- **2 Mounting the unit with screws**
- **3 6.3 mm Faston earthing terminal**
- **4 24 V DC supply voltage**
- **5 Configurable serial interface COM3**
- **6 Configurable serial interface COM4**
- **7 Serial interface COM5**
- **8 Serial interface COM6**
- **9 Networking interface for the Advant Controller 31 basic unit**
- **10 Switch for RUN/STOP operation**

ing of the application program is started.

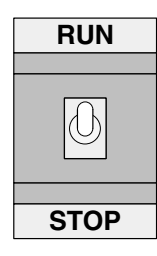

**STOP –> RUN**

The RUN/STOP switch controls the processing of the user application.

# The status of the application program is indicated by the LED RUN: The LED RUN lights up while the program is being processed. If an error occurred during loading (e.g. program not present), the LED RUN remains OFF.

#### **RUN –> STOP**

If the switch is switched from RUN to STOP, the program processing is aborted. The LED RUN goes out.

# **11 LED displays for system messages**

# **12 LED displays freely configurable**

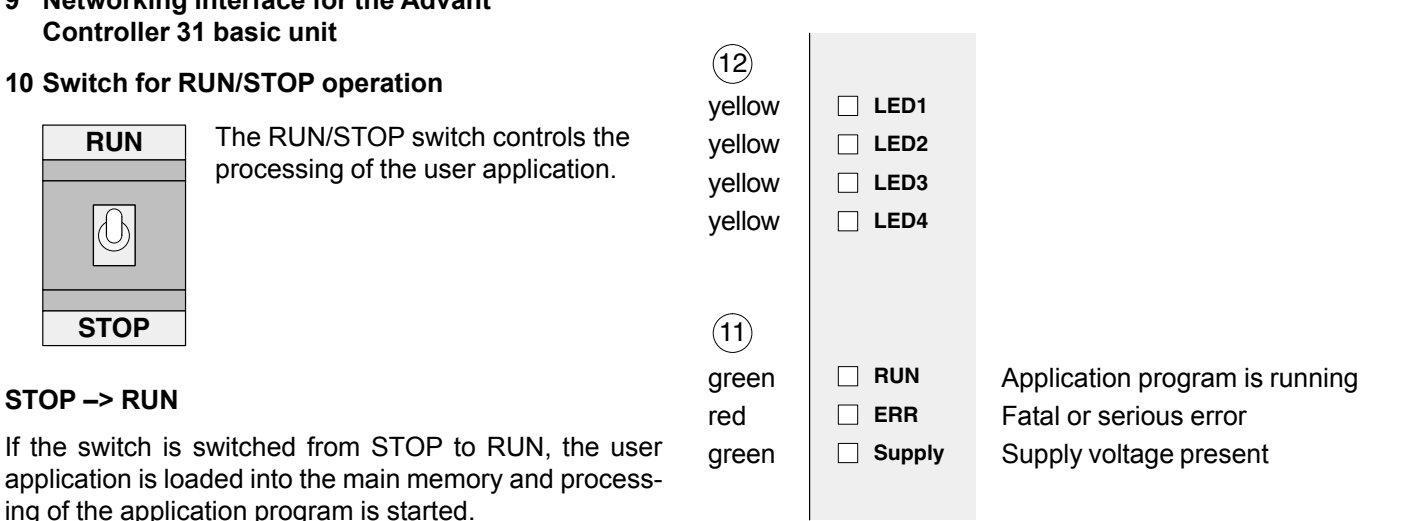

Refer to Section 7.2.4 Diagnosis for further information

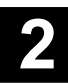

# **7.2.3 Electrical connection**

# **7.2.3.1 Application example for connecting the inputs and outputs**

The following illustration shows an application example with the 07 KT 97 which utilizes various possibilities for connecting inputs and outputs. Attention must be paid to the following in detail:

- The earthing measures<br>• Connection of the 07 M
- Connection of the 07 MK 92 communication module<br>• Looping through the supply voltage (24 V DC) from
- Looping through the supply voltage (24 V DC) from the 07 KT 97 to the 07 MK 92
- Earthing the switch-gear cabinet mains socket<br>• Handling serial interfaces
- · Handling serial interfaces

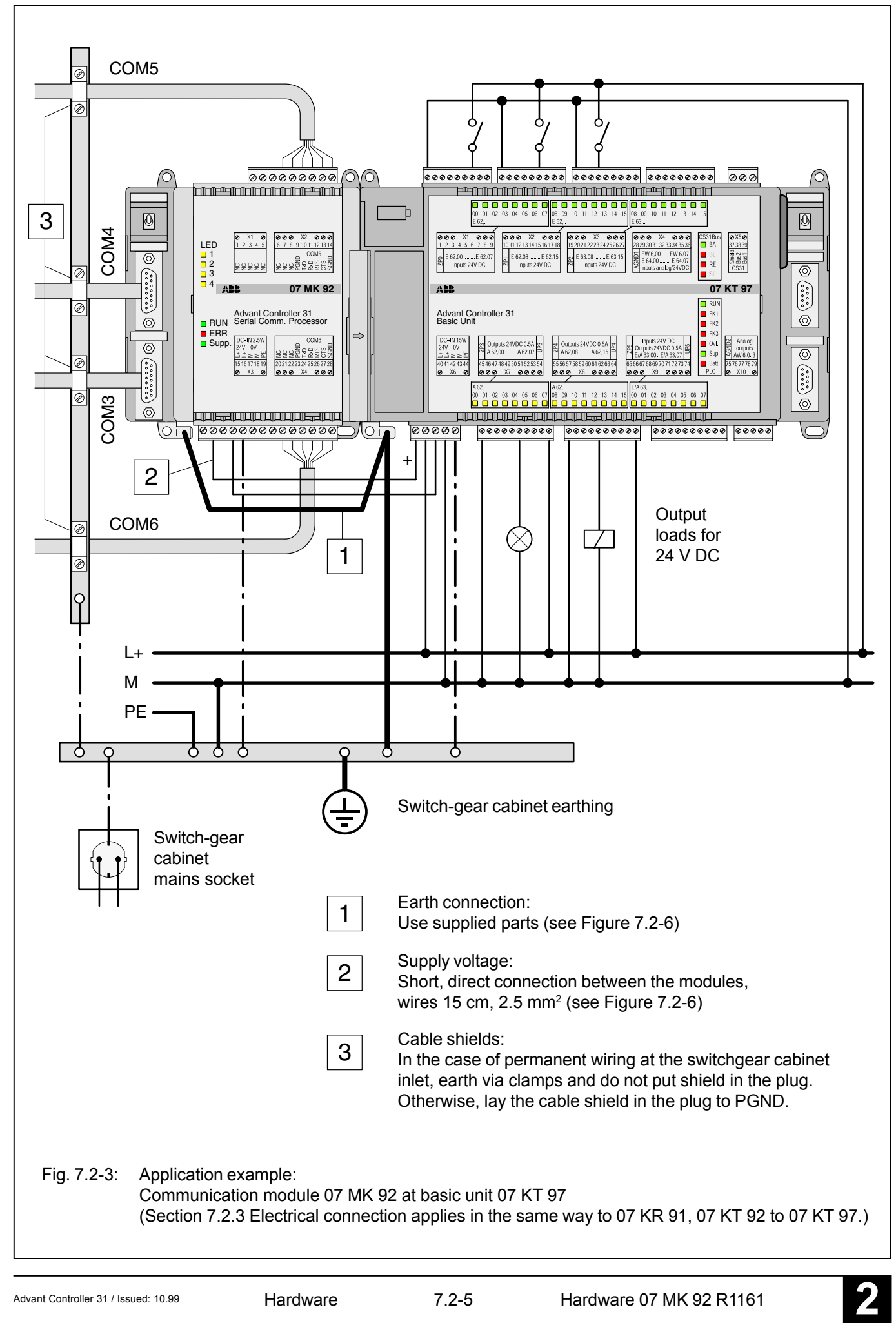

#### **7.2.3.2 Connecting the 24 V DC supply voltage**

The supply voltage is fed in via a 5-pole detachable terminal block.

# **Important:**

**Plug and unplug terminal block only with power off!**

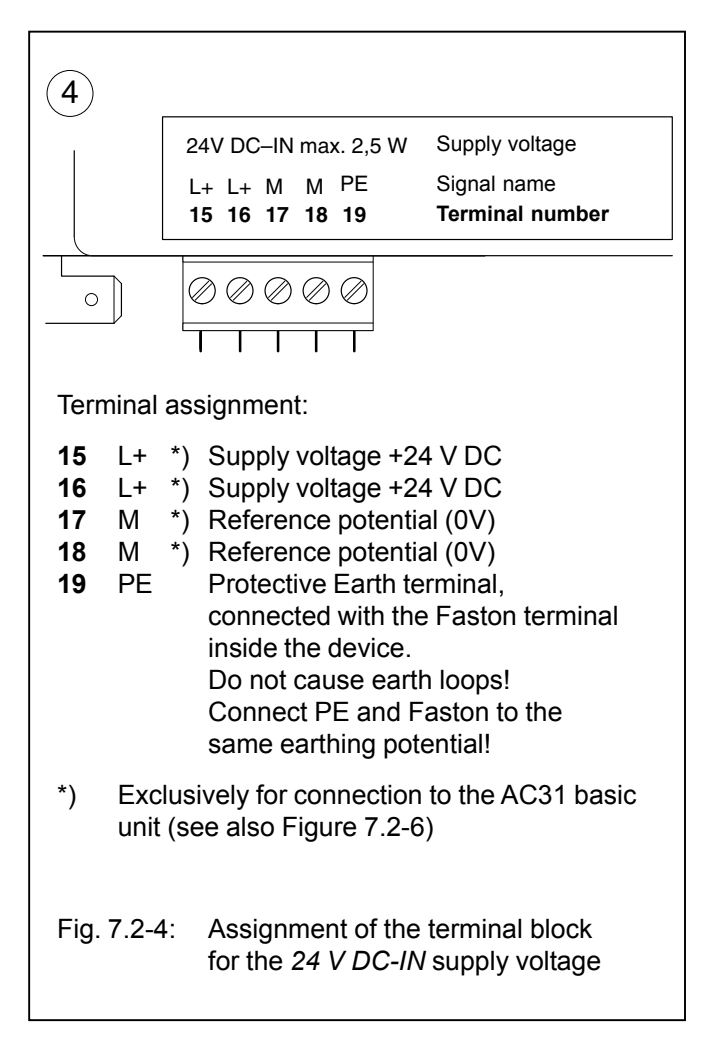

# **7.2.3.3 Electrical isolation and notes on earthing**

The following illustration shows which circuit parts of the unit are electrically isolated from each other and which internal connections exist. Here, both the clearances and creepage distances and also the test voltages used correspond to DIN/VDE 0160.

The unit is connected via the 6.3 mm Faston terminal (bottom left) to the functional earth (switch-gear cabinet earth) via a wire with a cross section of  $6 \text{ mm}^2$  (also see Fig. 7.2-6).

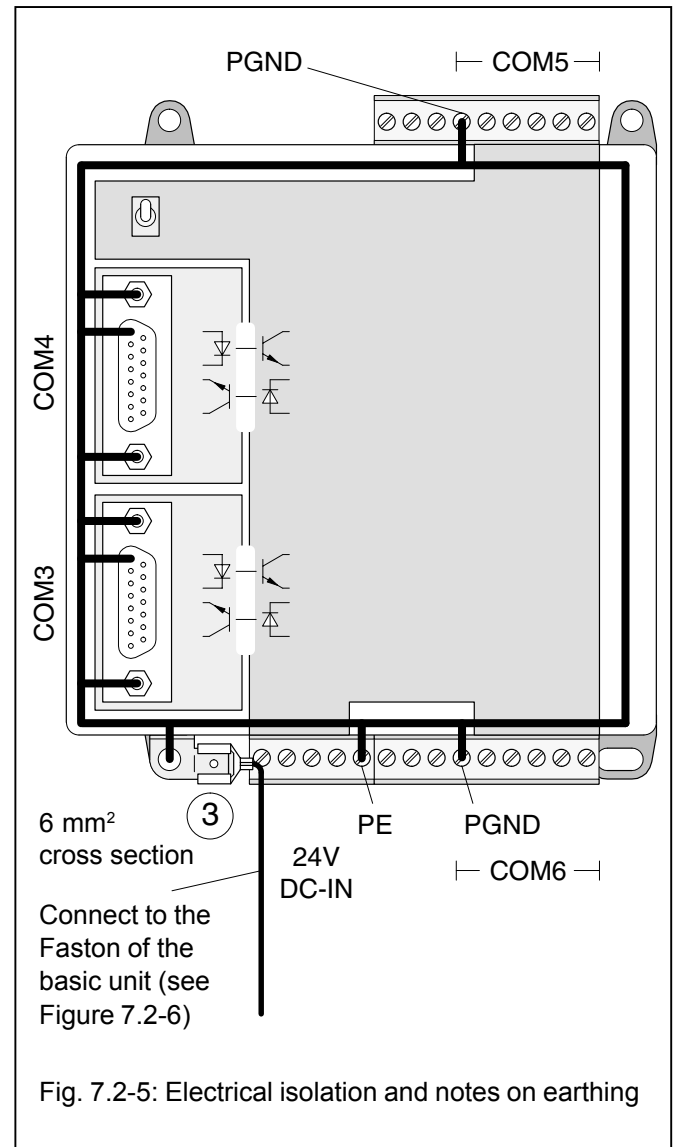

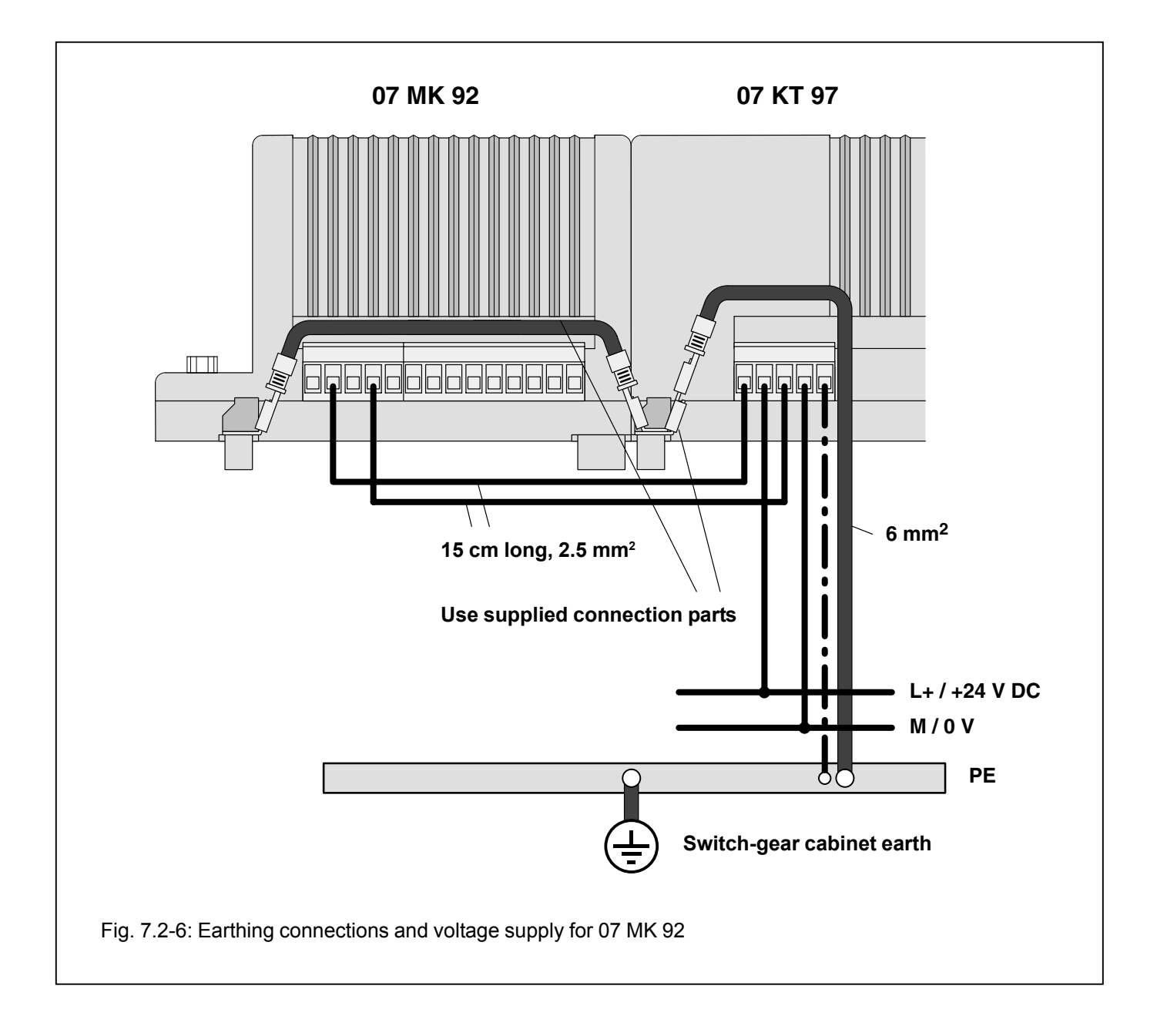

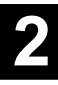

#### **7.2.3.4 Serial interfaces**

#### **Use**

External units can be connected to the AC31 system via the serial interfaces. The interfaces are independent of each other. They can be managed via freely definable protocols.

#### **Scope of functions**

The four serial interfaces can be configured independently of each other in the following scope of functions:

- Data format 7 or 8 bits<br>• Even odd or no parity
- Even, odd or no parity<br>• Discrete baud rates
- · Discrete baud rates from 300 Bd to 19200 Bd for COM3 and COM 4 and from 300 Bd to 9600 Bd for COM5 and COM6
- · Automatic processing of the SW handshake (XON/XOFF)
- · Automatic processing of the HW handshake (RTS/CTS)
- · Error detection (parity, framing, overrun, break)

#### **Serial interfaces COM3, COM4**

#### **Interface standard**

- EIA RS-232 or
- $-$  FIA RS-422 or
- EIA RS-485

Both interfaces can be run independently of each other in one of the interface standards each. Selection is by choosing the corresponding interface signals.

#### **Modes**

- Programming and test mode
- Application mode
- COM3 can be used as a programming and test interface.

#### **Electrical isolation**

Both interfaces are electrically isolated.

#### **Connection**

Connection is via a 15-pole D-SUB connector (female).

#### **Serial interface COM3: Terminal assignment**

# Interface standard: EIA RS-232, EIA RS-422, EIA RS-485

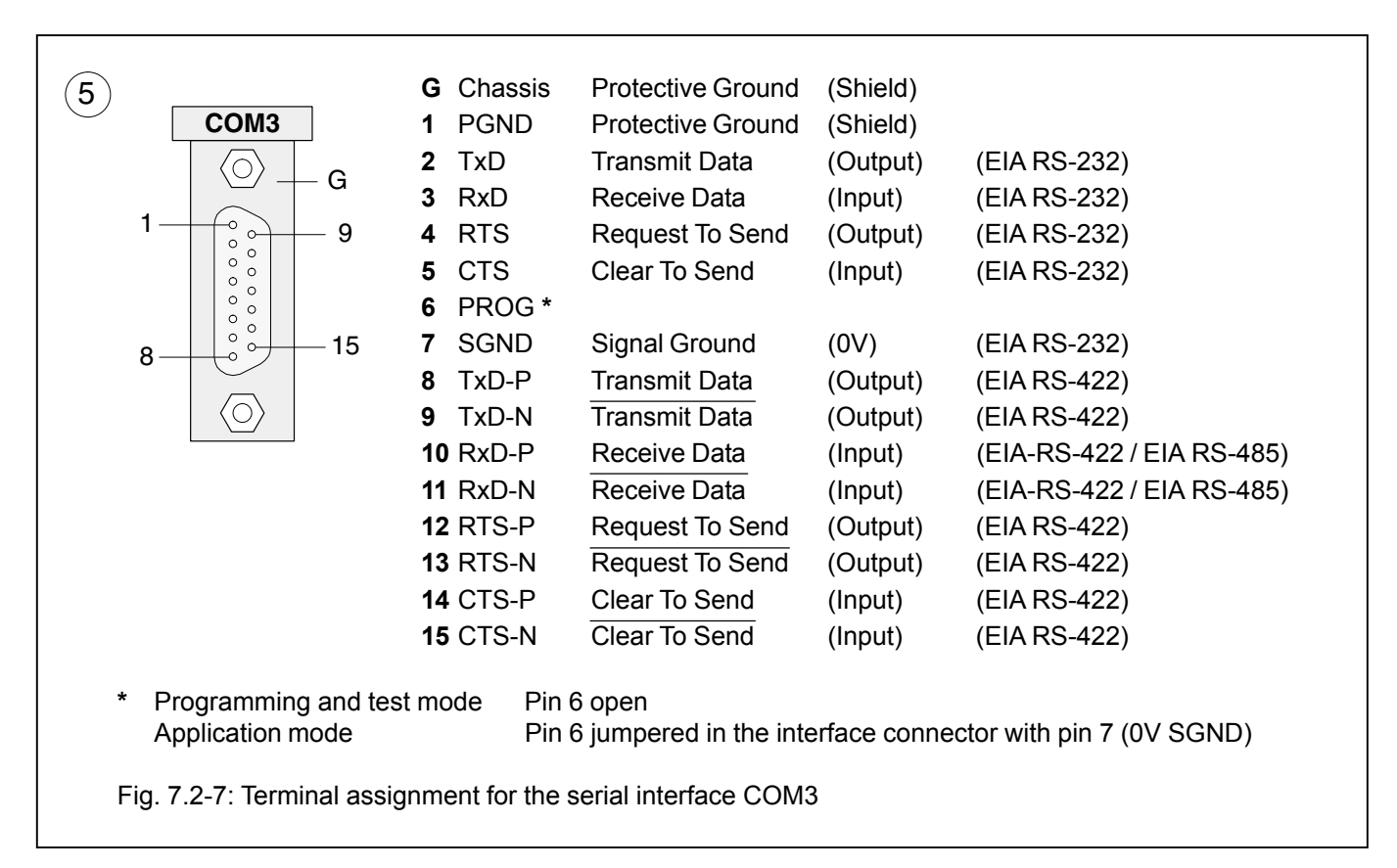

#### **Serial interface COM4: Terminal assignment**

Interface standard: EIA RS-232, EIA RS-422, EIA RS-485

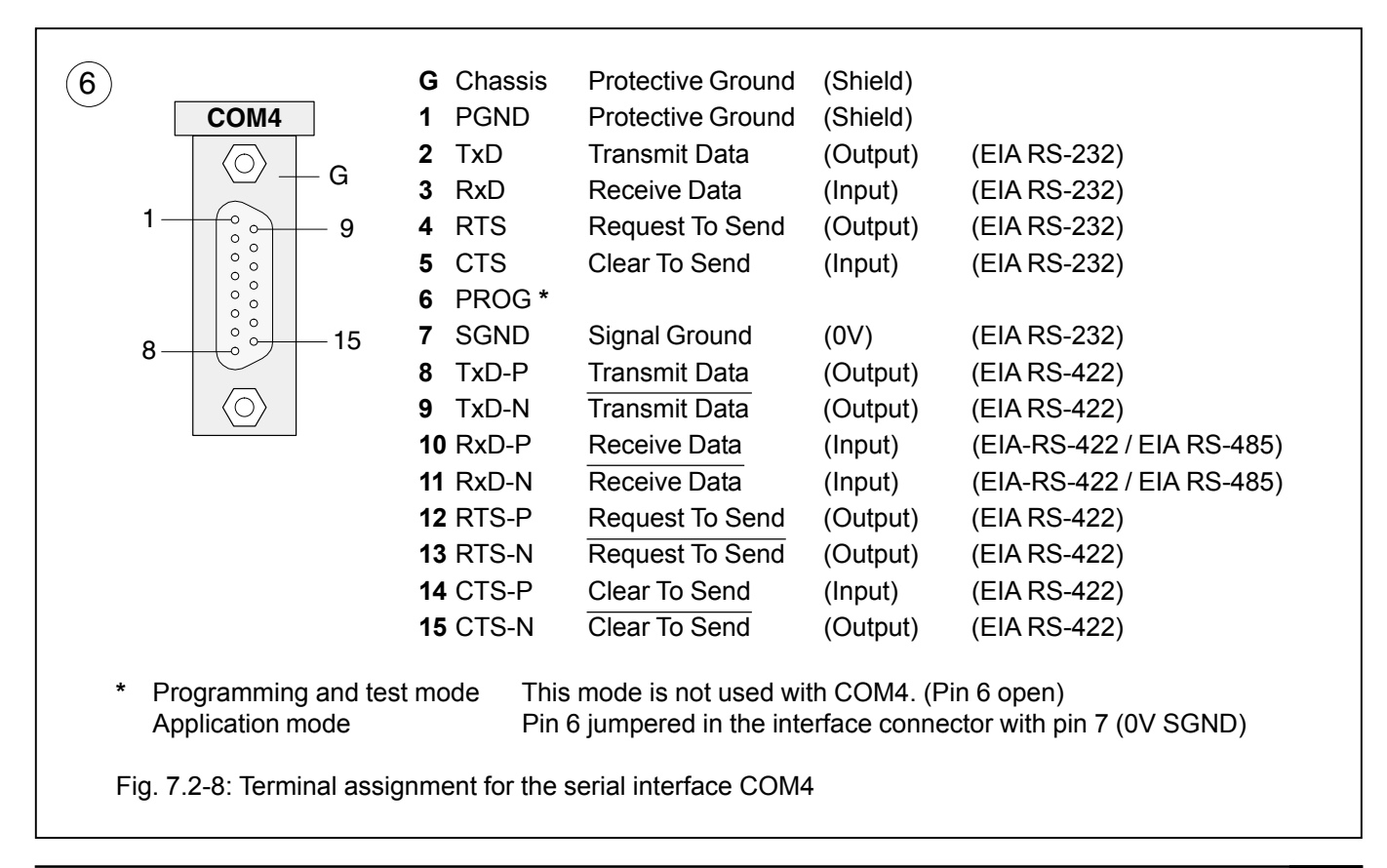

#### **Serial interfaces COM5, COM6**

#### **Interface standard**

EIA RS-232

#### **Mode**

Application mode

#### **Electrical isolation**

Both interfaces are not electrically isolated.

#### **Connection**

Connection is via removable screw-type terminal blocks.

#### **Serial interface COM5: Terminal assignment**

Interface standard: EIA RS-232

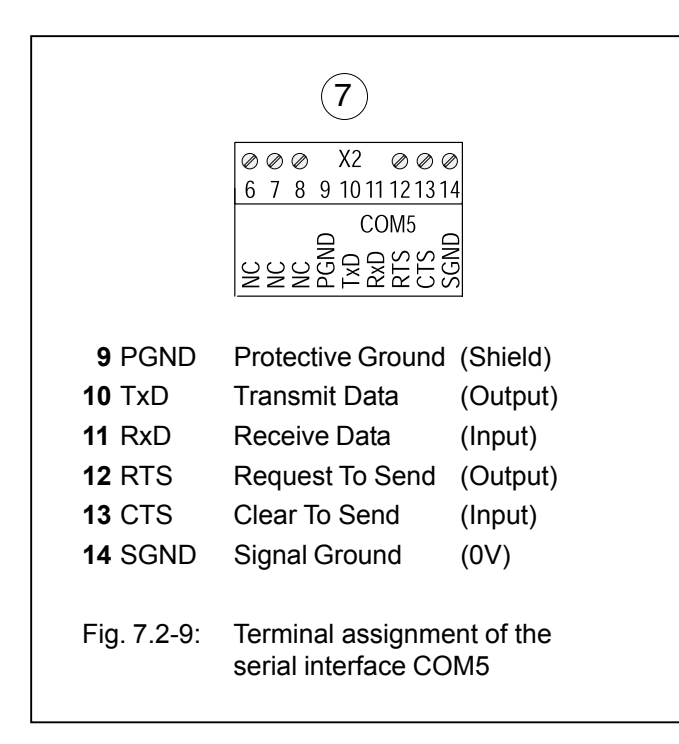

# **Serial interface COM6: Terminal assignment**

Interface standard: EIA RS-232

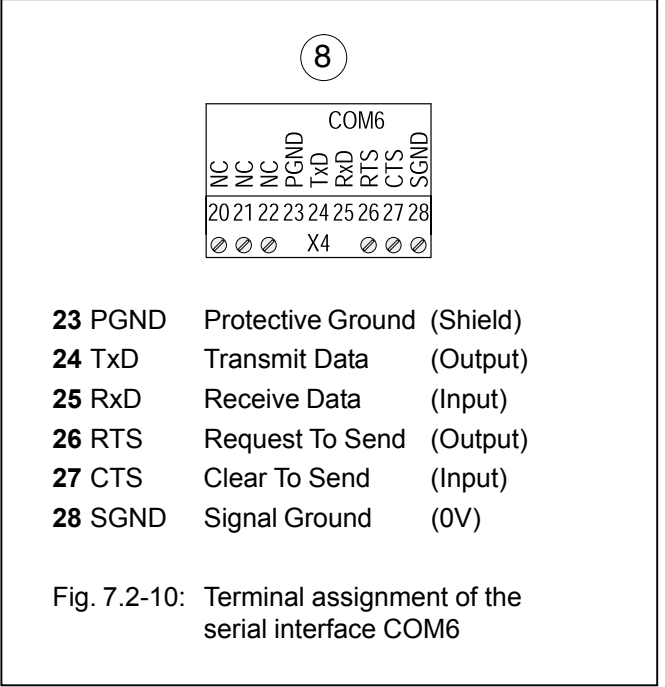

## 7.2.3.5 Networking interface (9)

The networking interface, a special parallel interface, allows the 07 MK 92 communication module to be connected to AC31 basic units (such as 07 KR 91 R353, 07 KT 92 to 07 KT 97). The housing of the communication module is

connected to the housing of the AC31 basic unit by a snapfit connection. The electrical connection is via a 40-pole ribbon cable with socket connector, soldered onto the 07 MK 92 side.

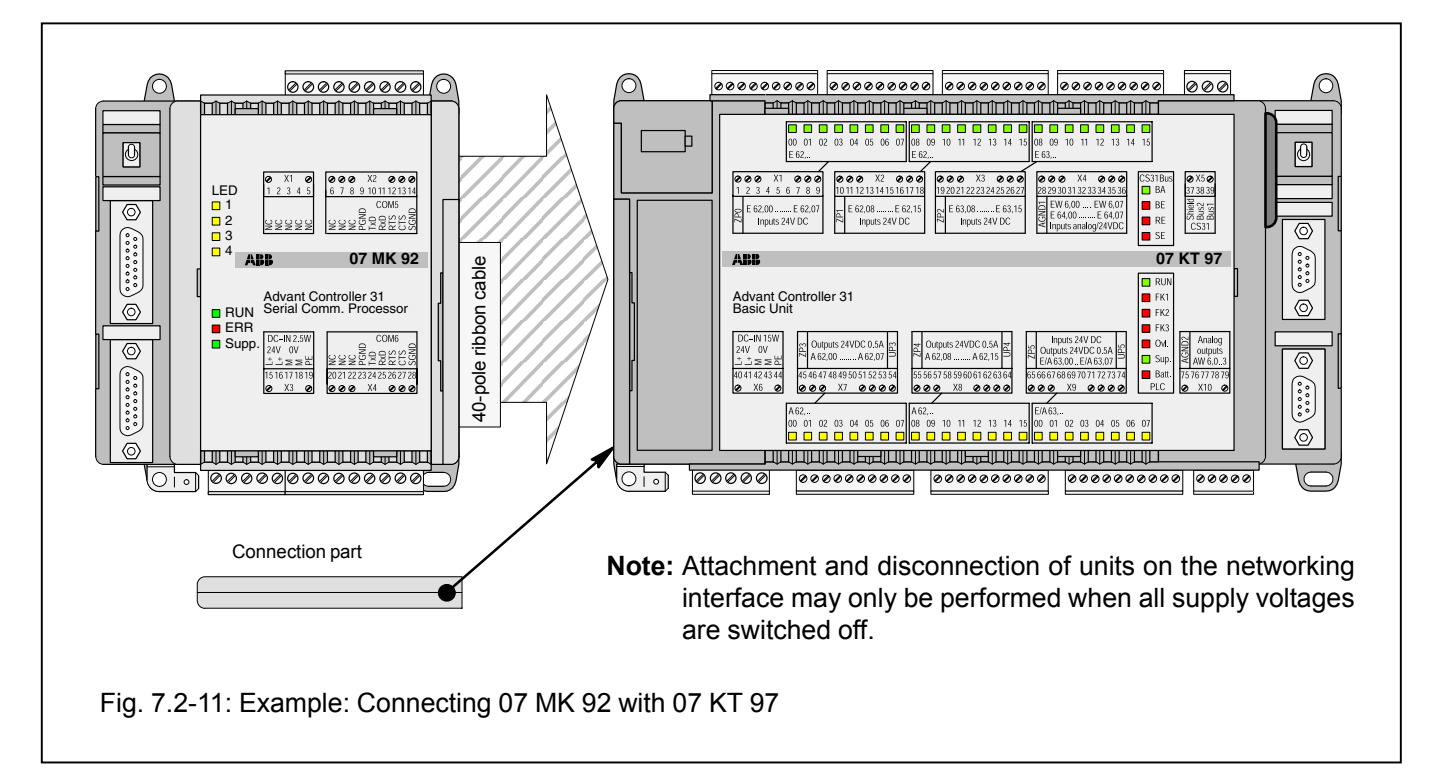

#### **Mounting the expansion housing**

- 1. Detach the cover on the basic unit from the networking interface.
- 2. Plug the socket strip of the 40-pole ribbon cable secured to the 07 MK 92 onto the networking connector of the basic unit.
- 3. Place both units on a level surface and slide them together so that they engage.
- 4. Slide in the connection part to fix the housing in position.

# **7.2.4 Diagnosis**

#### **LED displays for system messages RUN, ERR, Supply**

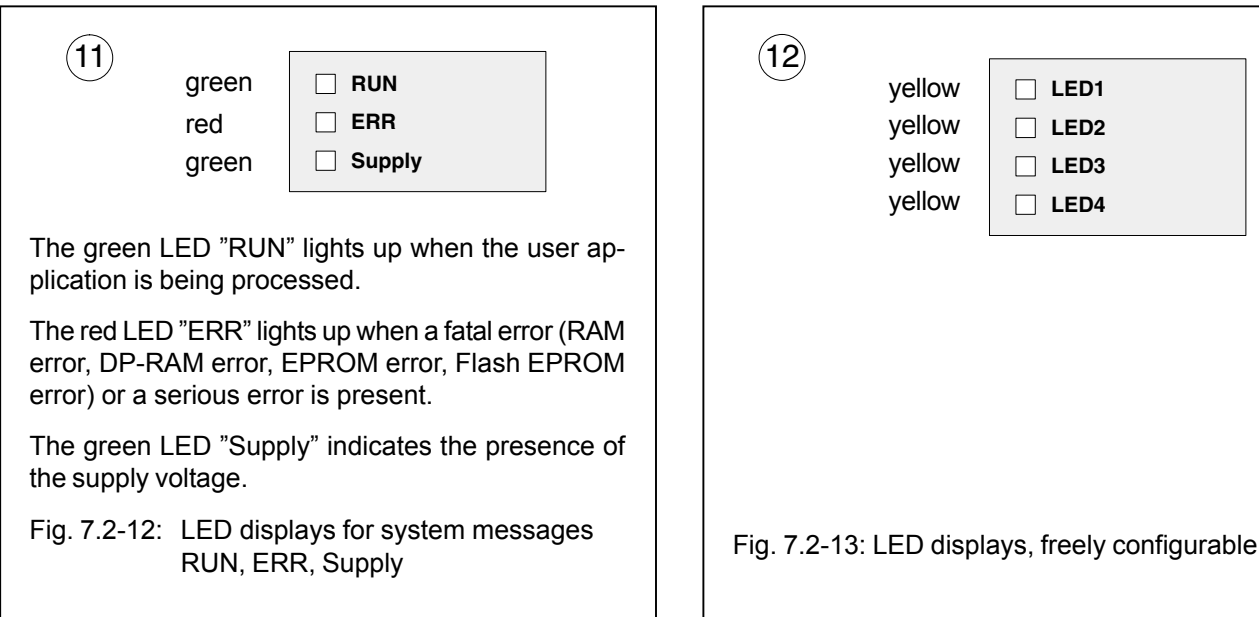

#### **Operating states, error display**

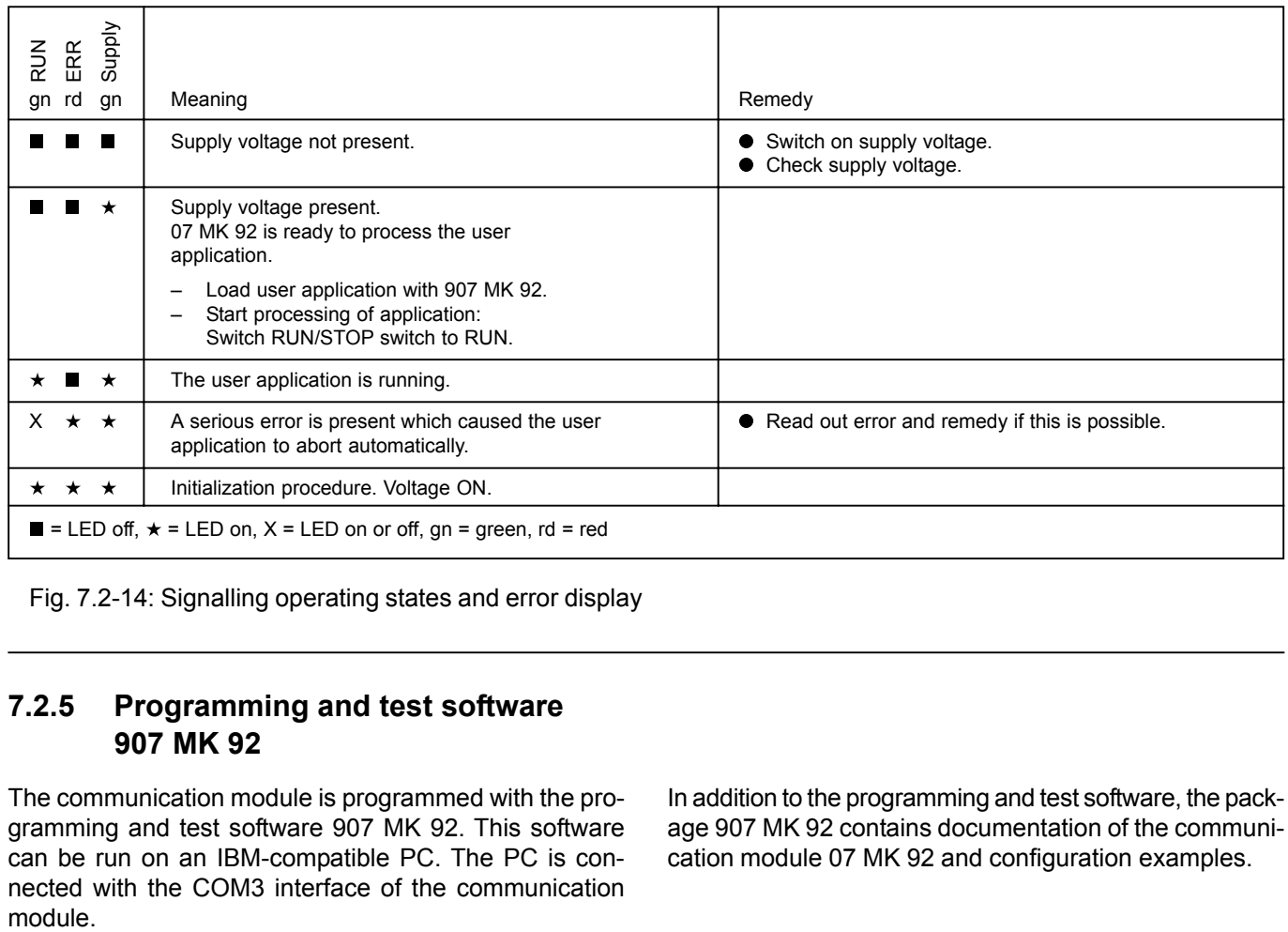

Fig. 7.2-14: Signalling operating states and error display

# **7.2.5 Programming and test software 907 MK 92**

The communication module is programmed with the programming and test software 907 MK 92. This software can be run on an IBM-compatible PC. The PC is connected with the COM3 interface of the communication module.

In addition to the programming and test software, the package 907 MK 92 contains documentation of the communication module 07 MK 92 and configuration examples.

**LED1 LED2**

The yellow LEDs "LED1...LED4" are configurable. They

**LED displays, freely configurable**

can be controlled by the application program.

**LED4**

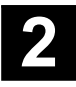

# **7.2.6 Technical data**

In general, the details in section 1 "System data and system structure" of volume 2 of the system description "Advant Controller 31" apply as technical data. Supplementary and deviating data is listed below.

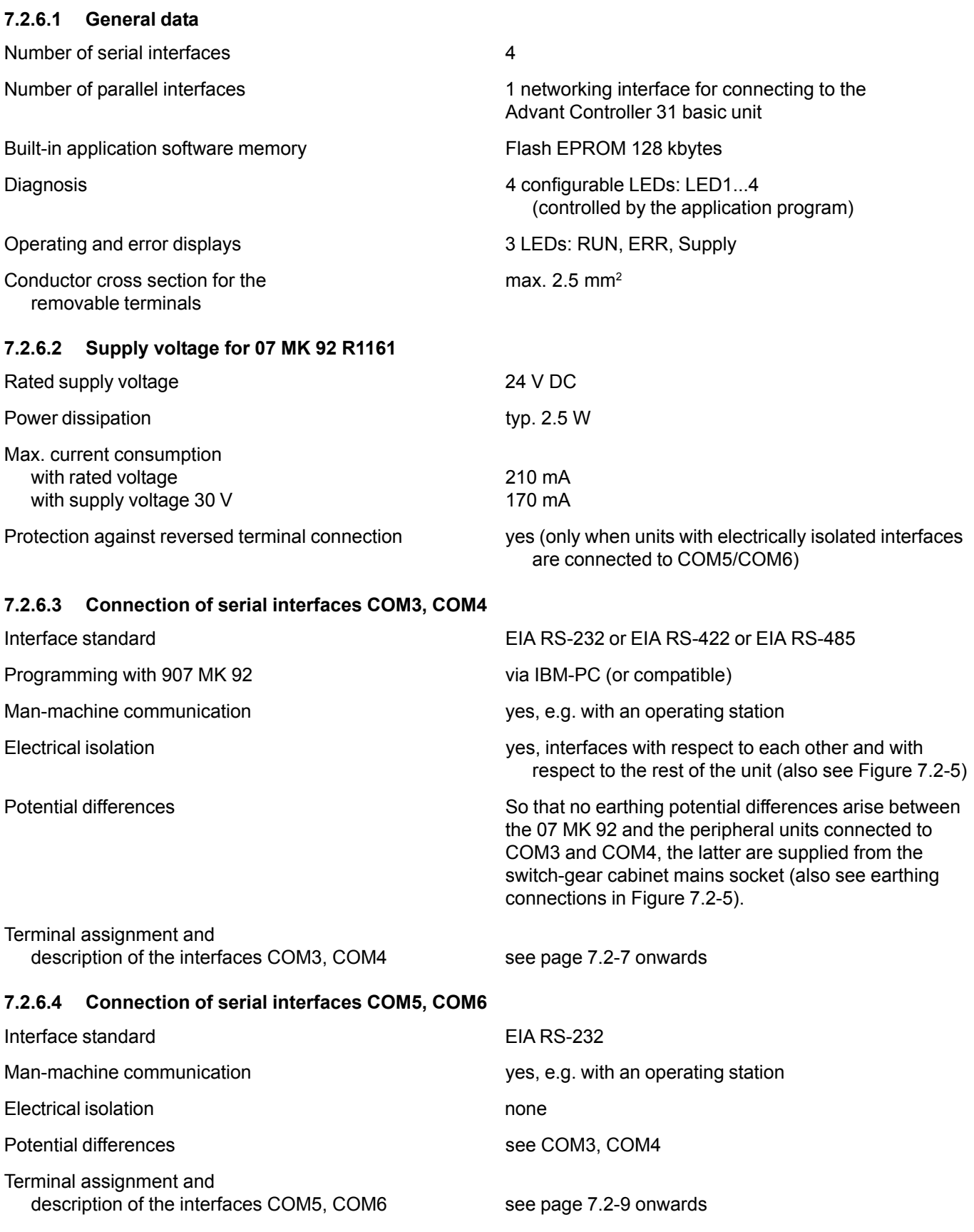

#### **7.2.6.5 LED displays**

# LEDs for operating and error displays:

- Supply voltage present (Supply) 1 green LED
- Fatal or serious error occurred (ERR) 1 red LED
- Application program processing running (RUN) 1 green LED

Configurable LEDs for diagnosis: LED1...LED4 4 yellow LEDs

# **7.2.6.6 Mechanical data**

Fastening by screws **Example 2** M4 screws.

Width x height x depth 140 x 120 x 85 mm

# Weight 450 g

Dimensions for mounting see the following drawing see the following drawing

Mounting on DIN rail in accordance with DIN EN 50022-35, 15 mm deep. The DIN rail is located in the middle between the upper and the lower edges of the module.

Wiring method by removeable terminal blocks with screw-type terminals, max. 2.5 mm2

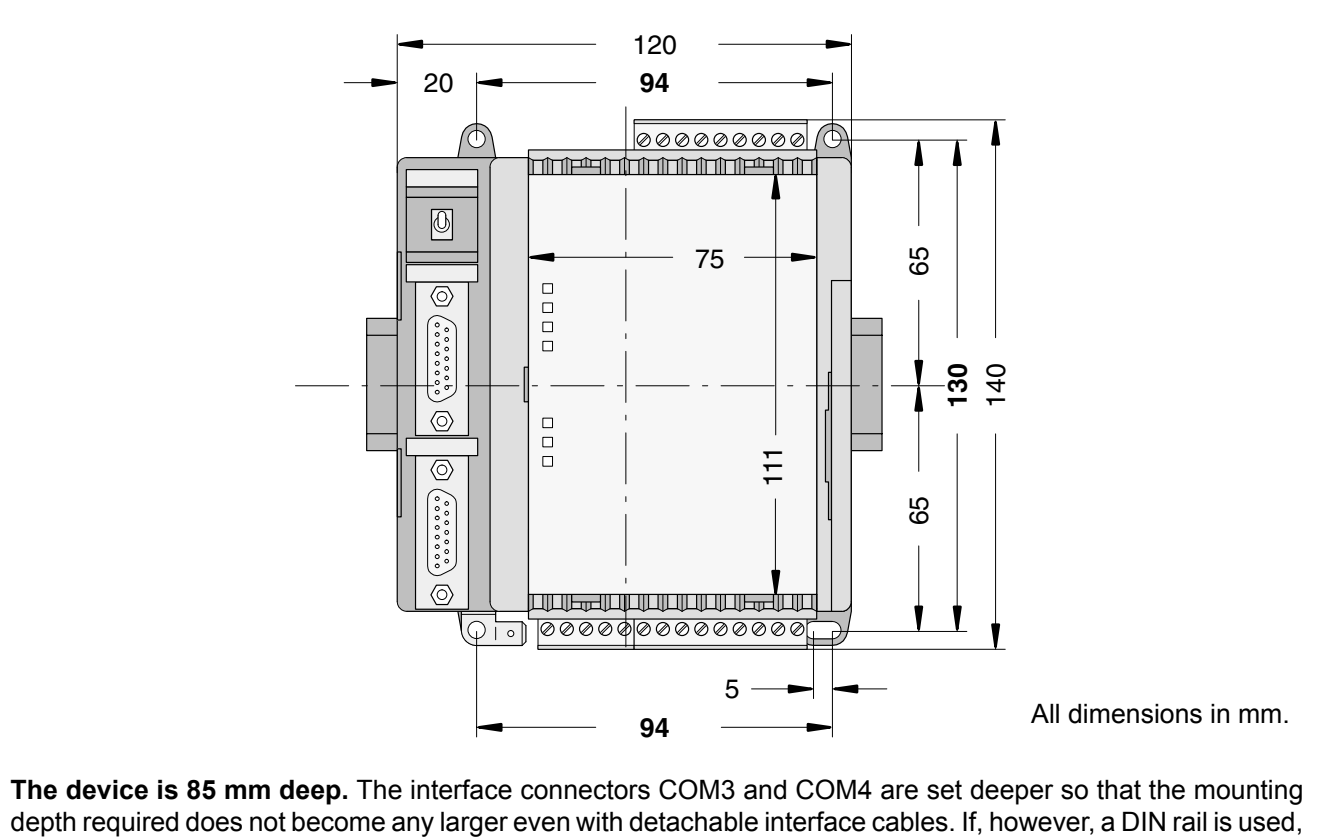

the mounting depth is increased by the overall depth of the rail. Fig. 7.2-15: Dimensions of the communication module 07 MK 92,

# front view, **the dimensions for assembly bore holes are printed in bold**

# **7.2.6.7 Mounting hints**

Mounting position vertical, terminals above and below

Cooling Cooling The natural convection cooling must not be hindered by cable ducts or other material mounted in the switchgear cabinet.

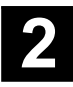

#### **7.2.6.8 Ordering data**

## **Further literature**

System description Advant Controller 31, English Order No. 1SAC 1316 99 R 0201

#### **Software**

Programming and test software 907 MK 92 Order No. GJP5 2074 00 R0102

907 MK 92 consists of: – Documentation

Communication module 07 MK 92 R1161 Communication module 07 MK 92 R1161

Scope of delivery **Communication module 07 MK 92 R1161** 2 9-pole terminal blocks (5.08 mm grid) 1 5-pole terminal block (5.08 mm grid) Cable including terminals for making the earth connection

- 
- Software
	- Basic functions for 07 MK 92 R1161
	- Paradigm Locate V 3.21

# **7.2.7 System cables**

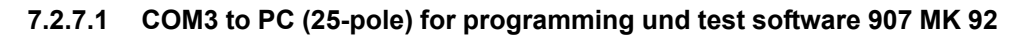

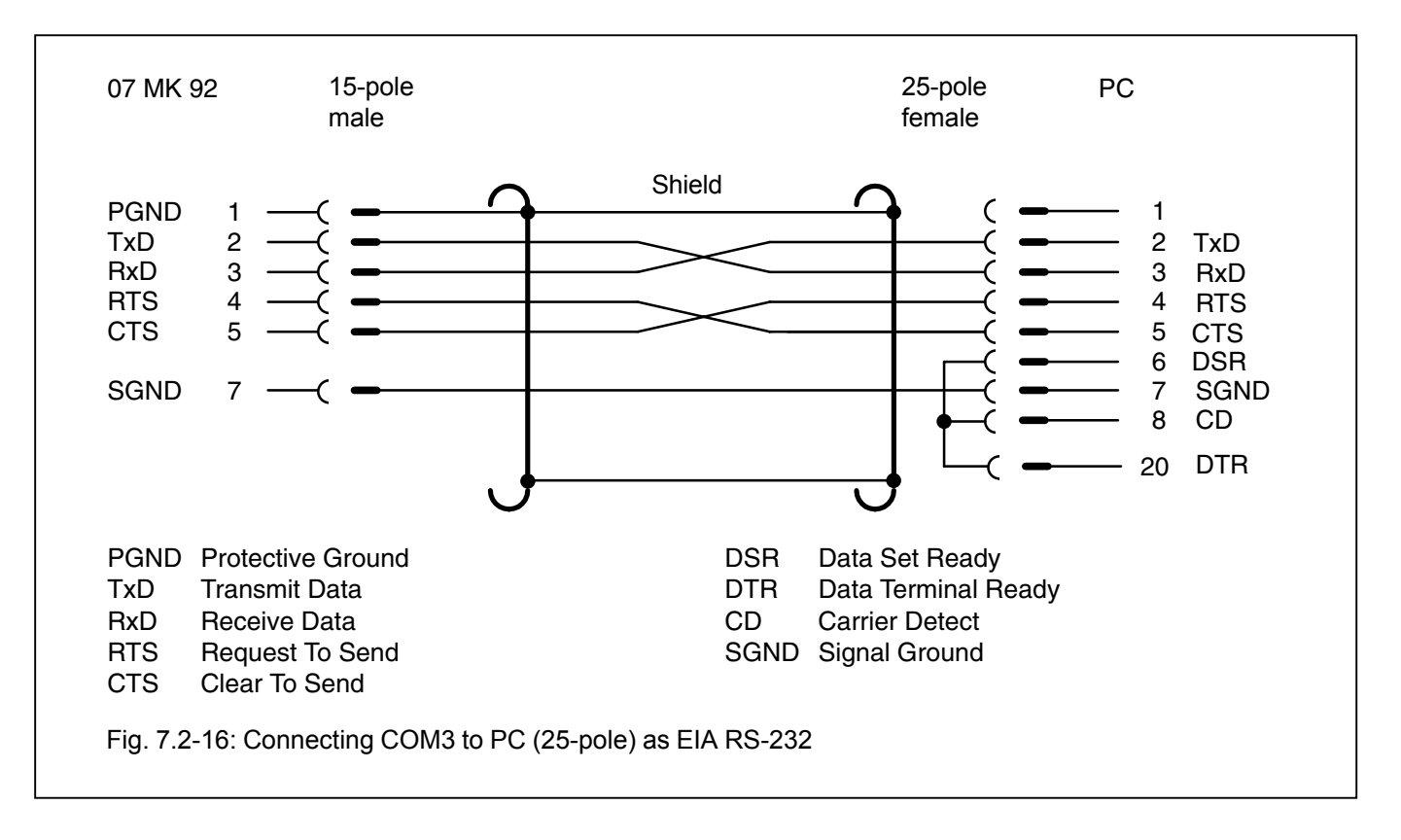

#### **7.2.7.2 COM3 to PC (9-pole) for programming and test software 907 MK 92**

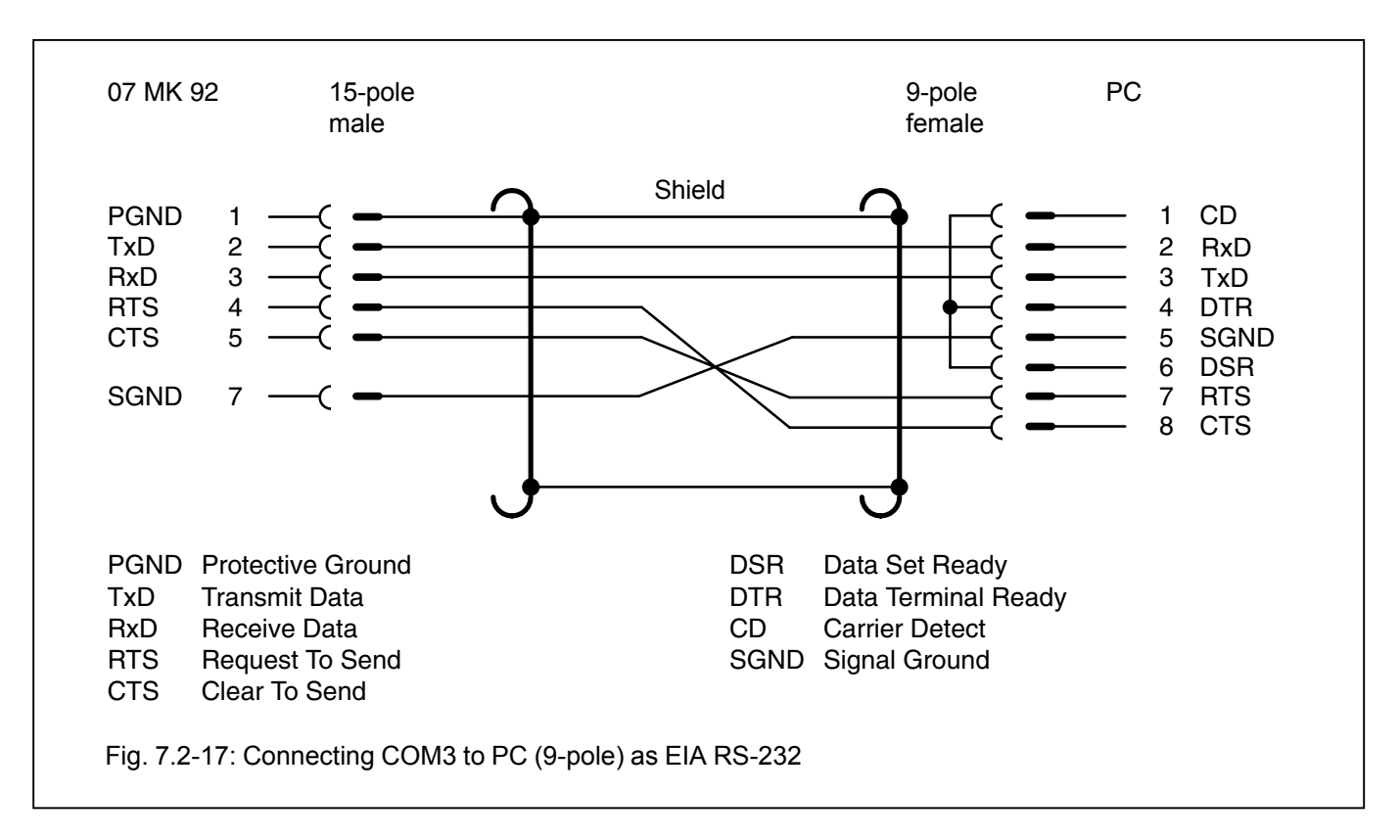

#### **7.2.7.3 COM3, COM4 as EIA RS-232 interface**

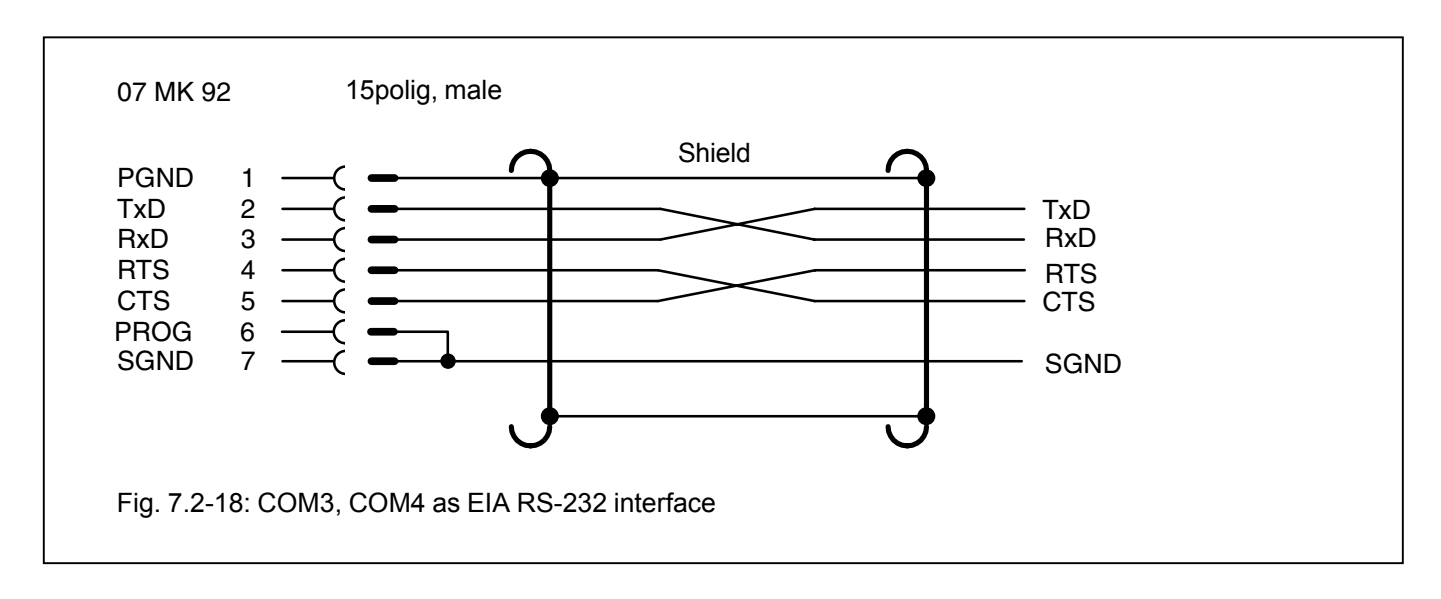

#### **7.2.7.4 COM3, COM4 as EIA RS-422 interface**

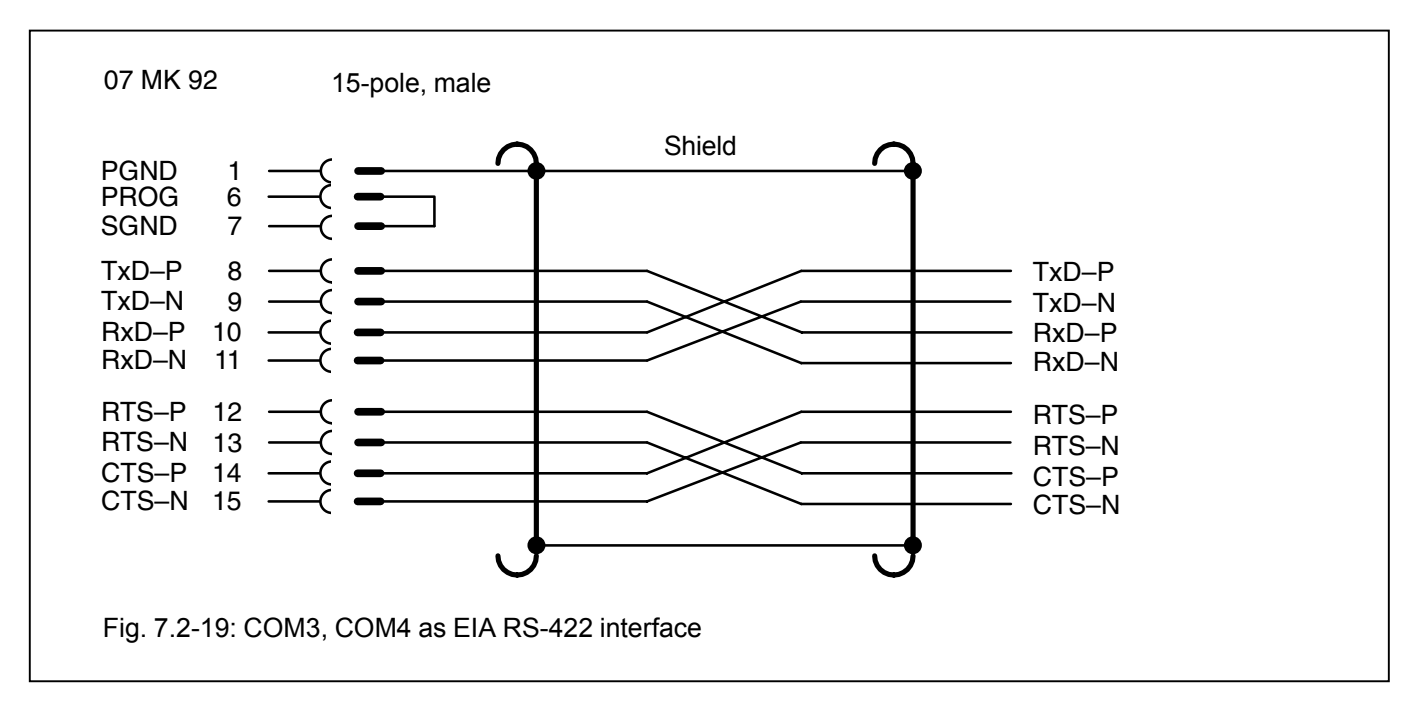

#### **7.2.7.5 COM3, COM4 as EIA RS-485 interface**

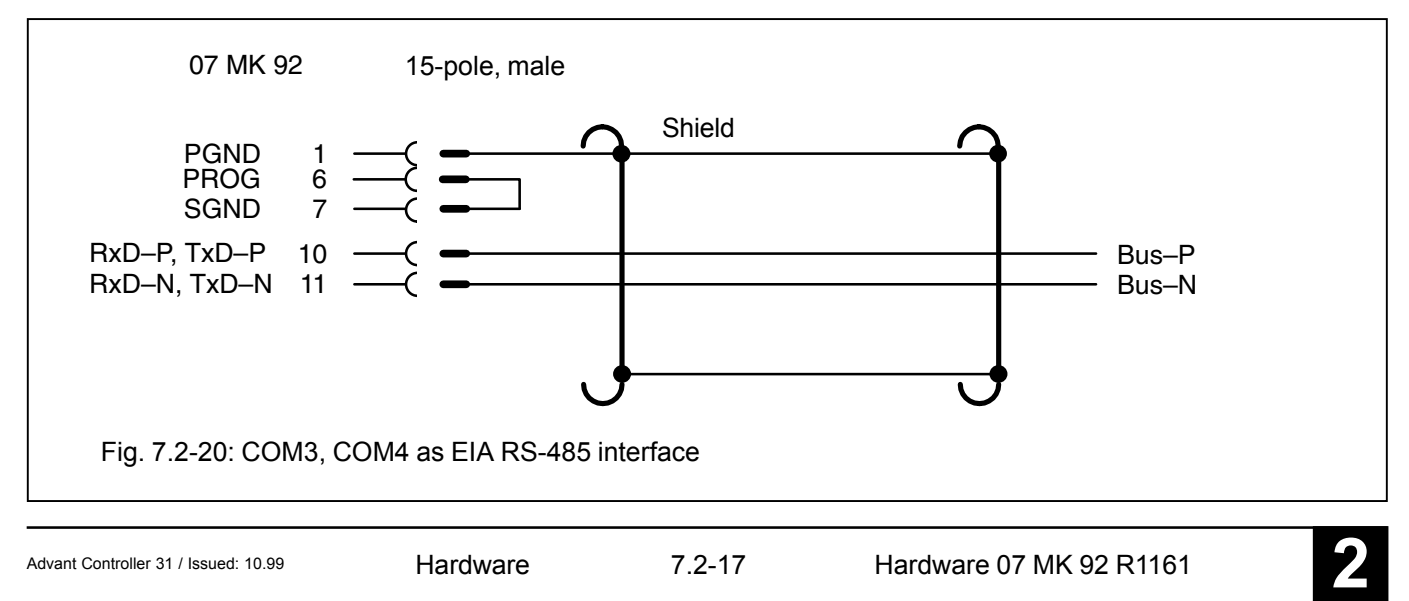

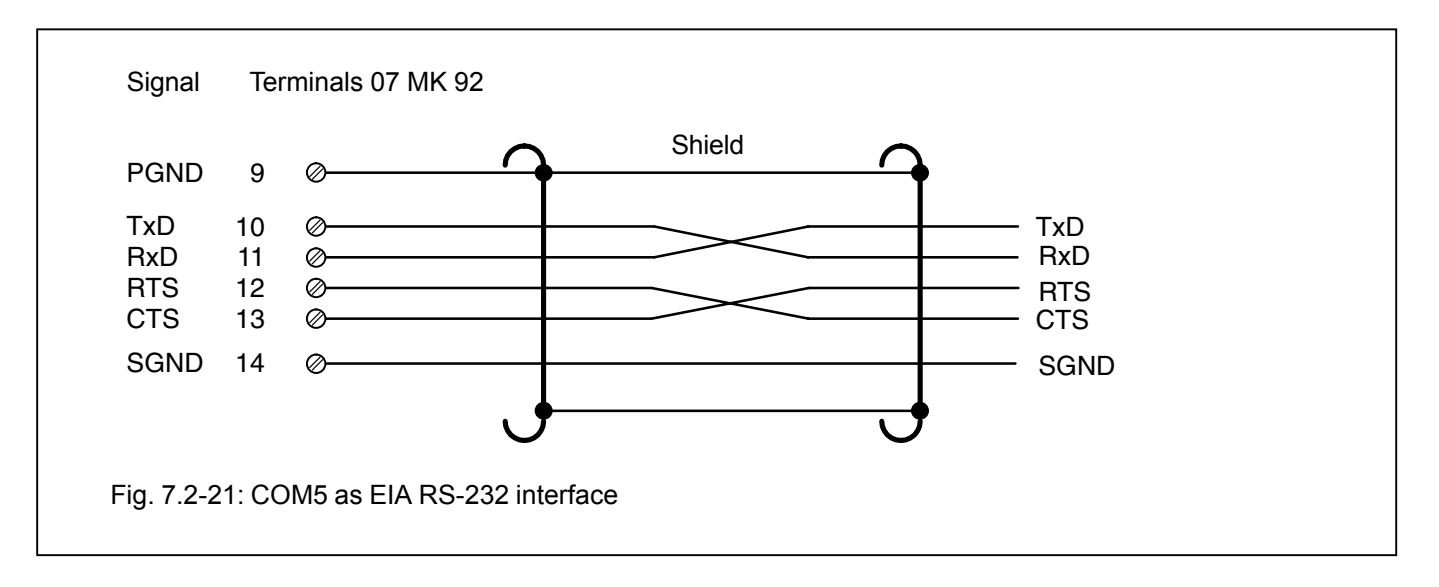

# **7.2.7.7 COM6 as EIA RS-232 interface**

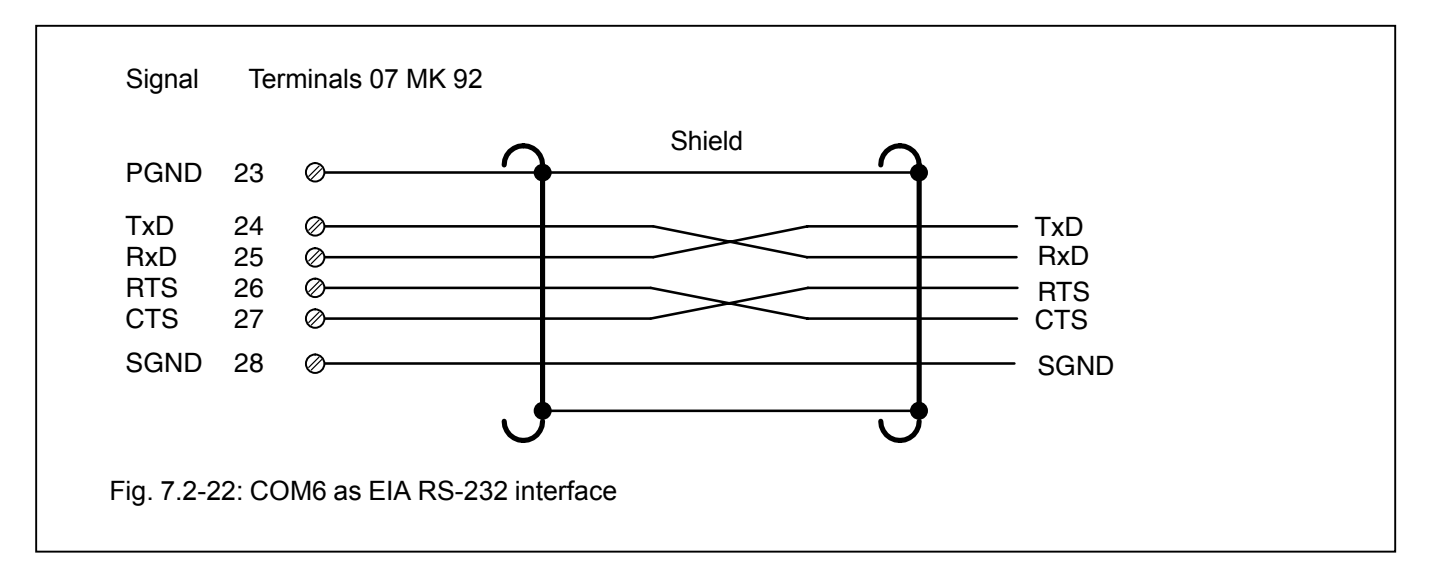

# **7.2.8 Memory areas in 07 MK 92**

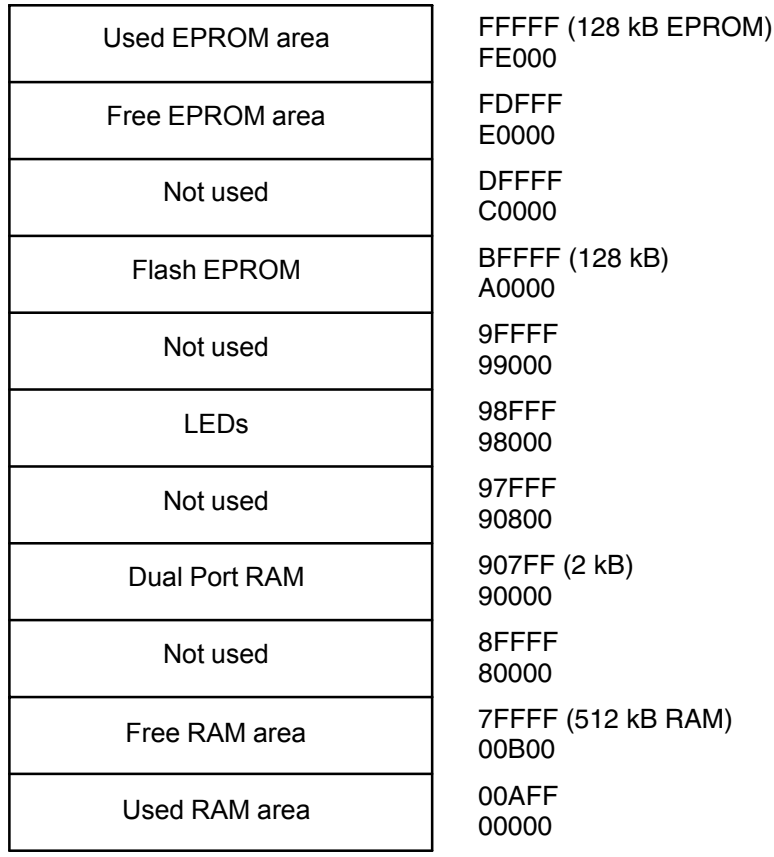

# **7.2.9 LED control**

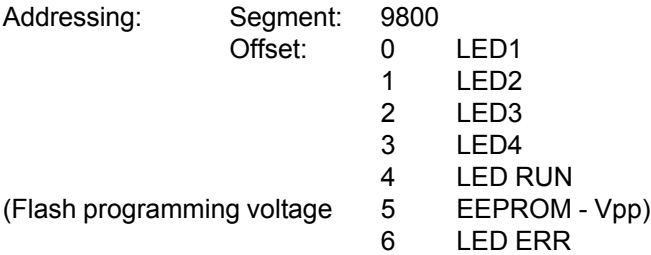

# **7.2.10 Allocation of the ports**

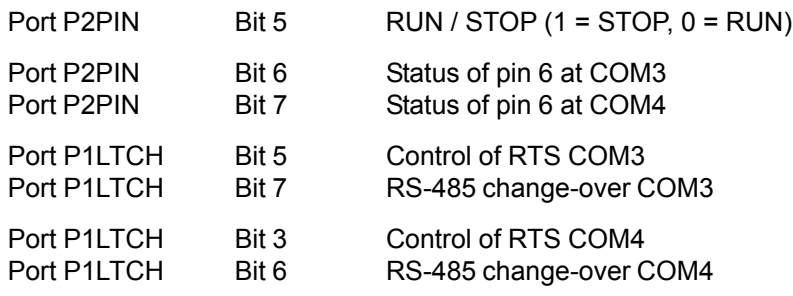

The addresses of the ports are listed in the file MK92HW.H

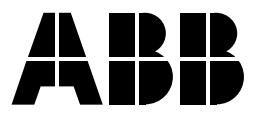

**ABB STOTZ-KONTAKT GmbH**

Eppelheimer Straße 82 Postfach 101680 D-69123 Heidelberg D-69006 Heidelberg

Telephone +49 6221 701-0 Telefax +49 6221 701-1111 E-Mail desst.helpline@de.abb.com Internet http://www.abb.de/sst